# RV215W上的DMZ主機配置

## 目標 Ī

DMZ是為組織內可用的LAN提供安全的物理或邏輯網路。這是不可信網路可用的內部網路。 此服務在防火牆規則中針對DMZ進行配置,以將資料包從WAN埠IP地址重定向到特定LAN伺 服器或客戶端。DMZ主機主要用於提高組織內部網路的安全性。

當將DMZ主機放在包含多個網路介面的網路上時,它會像管理伺服器一樣工作,並執行上述 角色以保護區域網。如果配置了DMZ主機,則不需要為每個服務配置埠轉發。

本文說明如何在RV215W上配置DMZ主機。

#### 適用裝置 i<br>D

·RV215W

# 軟體版本

•1.1.0.5

## DMZ主機配置

步驟1.登入到Web配置實用程式並選擇Networking > LAN > DMZ Host。DMZ Host頁面隨即 開啟:

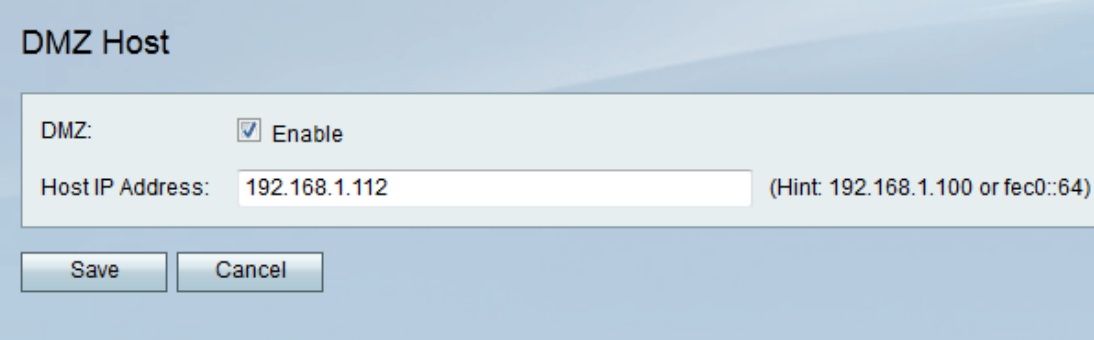

步驟2.勾選Enable 覈取方塊以啟用DMZ主機功能。DMZ主機是組織中的一個伺服器,可用於 為不受信任網路上的客戶端提供服務。

步驟3.在Host IP Address欄位中輸入配置為通過DMZ接收資料包的LAN的IP地址。

附註:LAN DMZ主機需要固定或靜態IP地址才能使DMZ主機功能正常工作。

步驟4.按一下「Save」。